# **User Manual ระบบรับข้อร้องเรียนและแจ้งเบาะแส (ภายนอก)**

1. การแจ้งข้อร้องเรียน - กดที่เมนู แจ้งข้อร้องเรียน

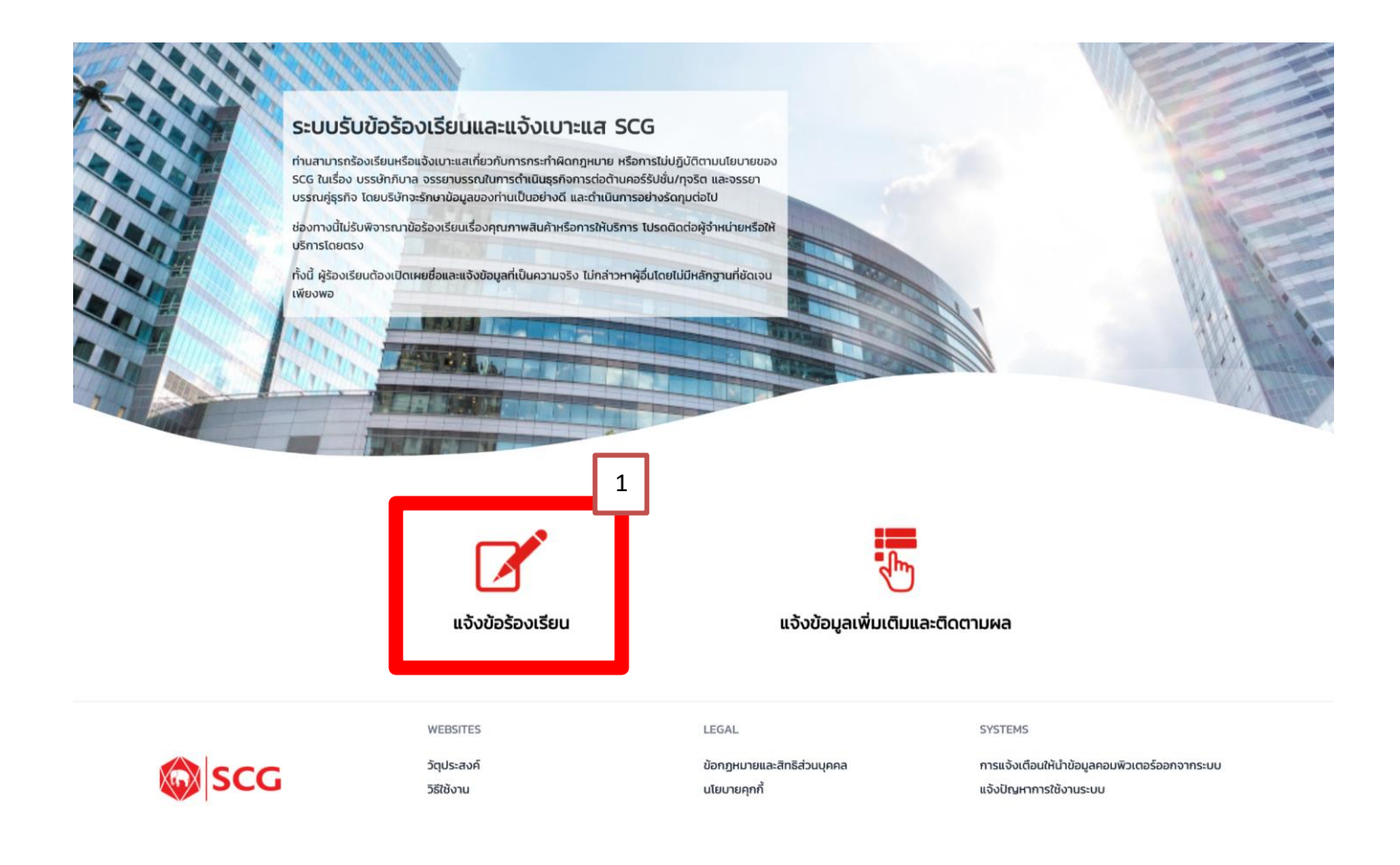

- 2. กรอกข้อมูลรายละเอียดการแจ้งข้อร้องเรียน
	- ผู้ร้องเรียน กรอกข้อมูลให้ครบในช่องที่เป็น Required Field กรณีต้องการให้มี e-Mail แจ้งกรุณาระบุ อีเมล์เพิ่มเติม

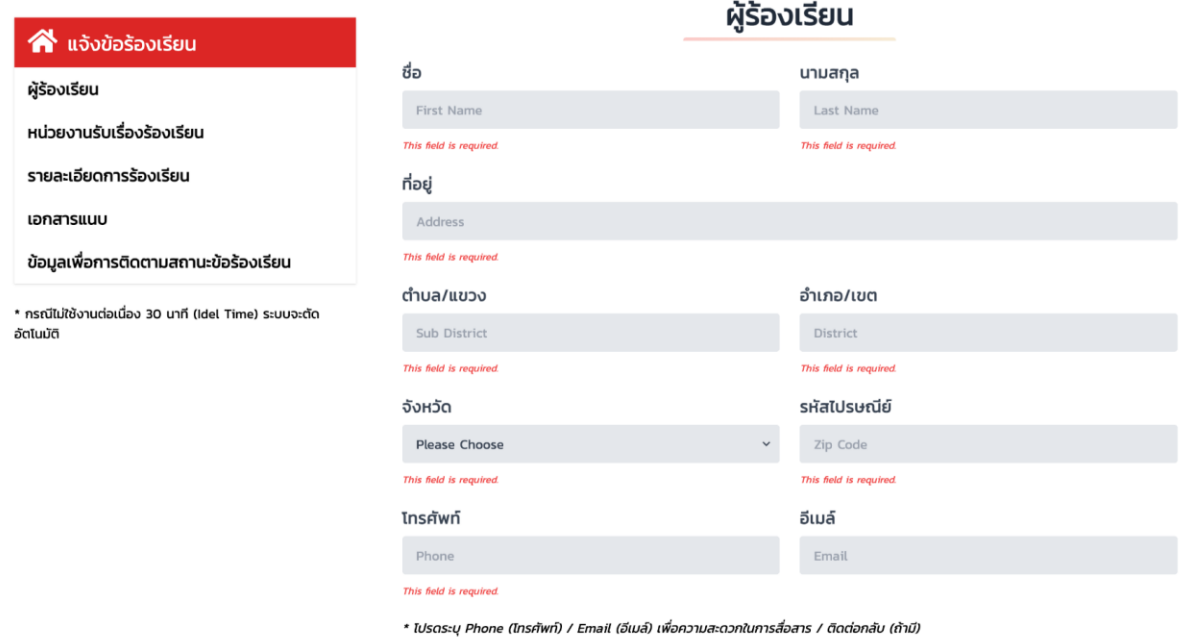

● ส่วนหน่วยงานรับเรื่องร้องเรียนและรายละเอียดข้อร้องเรียน

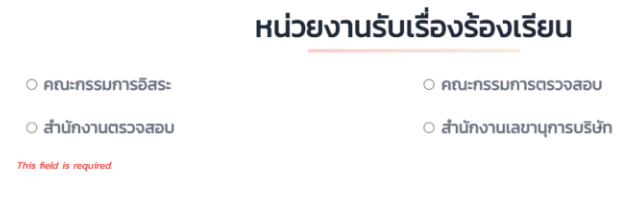

### รายละเอียดการร้องเรียน

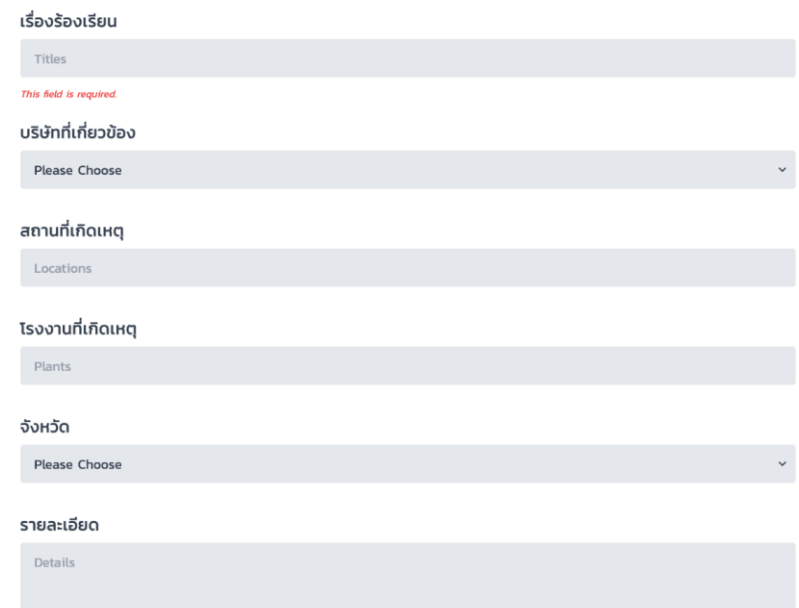

This field is required.

 $\bullet$  ส่วนเอกสารแนบ – เพิ่มรายละเอียดเอกสาร (ขนาดไฟล์ 5mb สูงสุดได้ 5 ไฟล์)

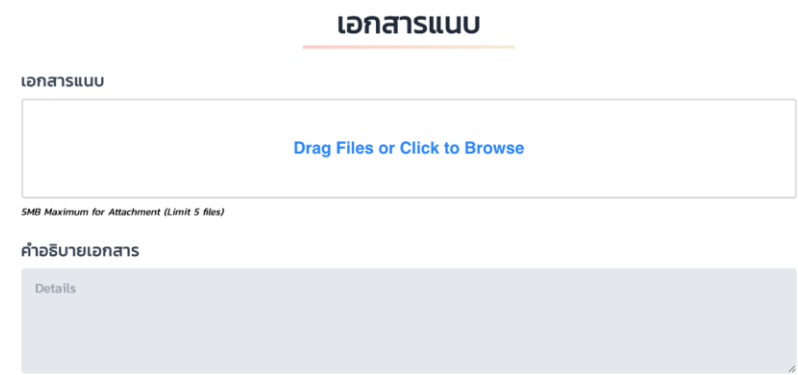

● ส่วนข้อมูลเพื่อการติดตามสถานะข้อร้องเรียน กรอก**ข้อมูลรหัสผ่าน และยืนยันรหัส**ผ่านเพื่อการติดตาม สถานะข้อร้องเรียน และกดปุ่ม Submit

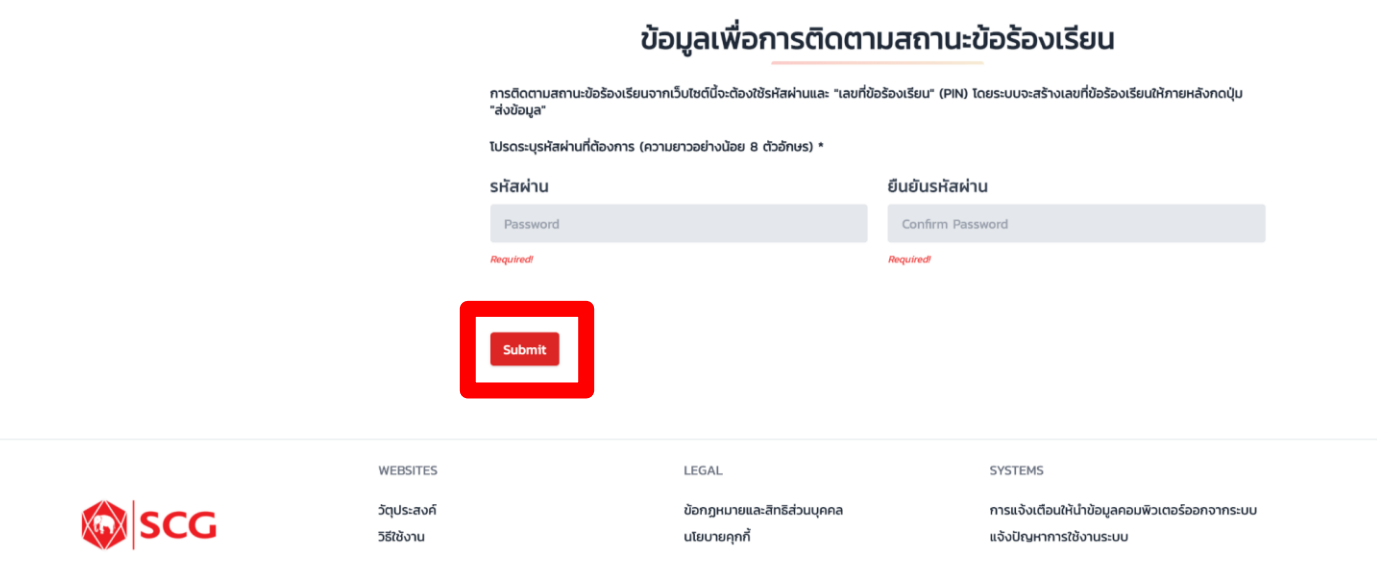

3. การบันทึกข้อมูล - หลังจากนั้นกดปุ่ ม Submit ระบบจะแสดง**เลขทขี่ ้อร้องเรียน (PIN)**

ในการติดตามสถานะข้อร้องเรียนครั้งต่อไป จ าเป็นต้องระบุ**เลขทขี่ ้อร้องเรียน (PIN) และ รหัสผ่าน** ให้ถูกต้อง

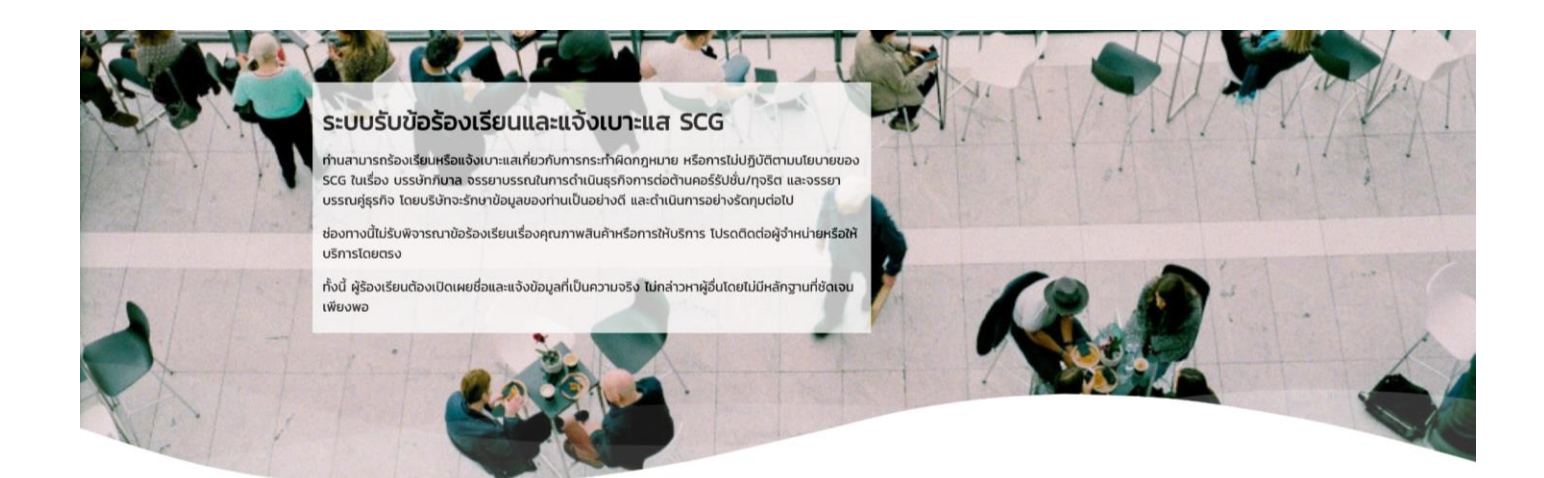

บันทึกข้อมูลเสร็จเรียบร้อยแล้ว โปรดจดจำเลขที่ข้อร้องเรียนของท่าน เพื่อติดตามสถานะข้อร้องเรียนของท่าน

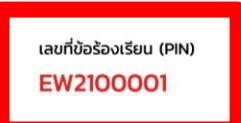

### ข้อมูลผู้ร้องเรียน

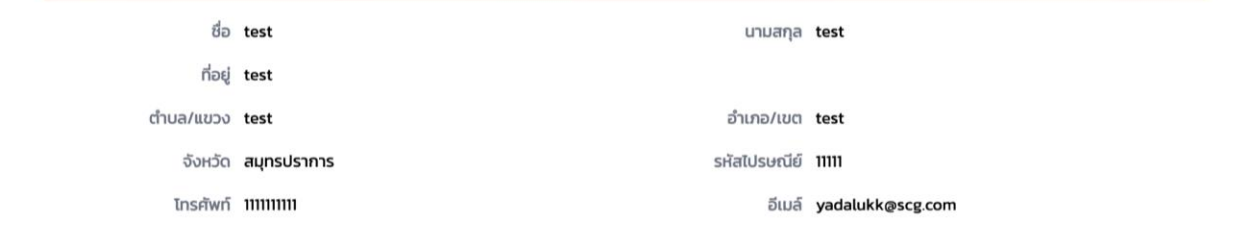

# หน่วยงานรับเรื่องร้องเรียน

หน่วยงาน คณะกรรมการตรวจสอบ (Audit Committee)

### รายละเอียดการร้องเรียน

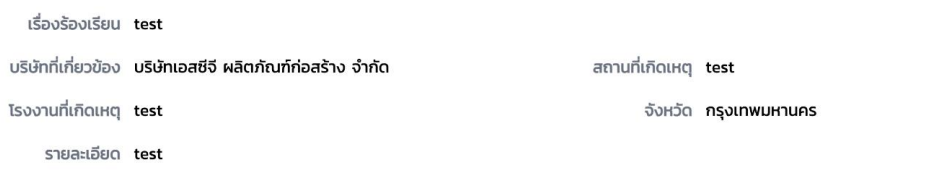

#### เอกสารแนบ

**SCG** 

เอกสาร wave.svg คำอธิบาย test

ท่านสามารถเข้าสู่ระบบแจ้งข้อมูลเพิ่มเติมและติดตามผลได้ <mark>ที่นี่</mark>

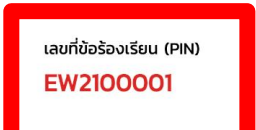

WEBSITES วัตุประสงค์

วิธีใช้งาน

LEGAL

ข้อกฎหมายและสิทธิส่วนบุคคล นโยบายคุกกี้

SYSTEMS

การแจ้งเตือนให้นำข้อมูลคอมพิวเตอร์ออกจากระบบ แจ้งปัญหาการใช้งานระบบ

- 4. การแจ้งเตือนอีเมล์ ผู้ร้องเรียนจะได้รับอีเมล์จากระบบ (กรณีระบุอีเมล์เข้ามาในระบบ) ้สำหรับการติดตามข้อร้องเรียนสามารถกดได้จาก Link ในอีเมล์ หรือผ่านช่องทางตาม Link ้ด้านล่างในเมนูแจ้งข้อมูลเพิ่มเติมและติดตามผล
	- SCG https://whistleblowing.scg.com/external/scc/login
	- SCG Ceramics https://whistleblowing.scg.com/external/crm/login
	- SCG Packaging https://whistleblowing.scg.com/external/pkg/login
		- Thu 21/10/2021 2:17 PM SS SCG System Admin [No-Reply] Whistleblowing System : New whistleblowing report / มีข้อร้องเรียนใหม่ (EW2100001)

To **O** Vada Lukkananinit

เรียน ผู้ร้องเรียนและแจ้งเบาะแล เรื่อง แจ้งรับข้อร้องเรียน

ระบบได้รับข้อร้องเรียนของท่านเรียบร้อยแล้ว ข้อร้องเรียนของท่านจะได้รับการพิจารณาเพื่อดำเนินการต่อไป

ท่านสามารถติดตามสถานะและผลสรุปของข้อร้องเรียนผ่านทางเว็บไร<mark> (Link)</mark> โดยระบุ P<mark>ol</mark> "EW2100001"

และรหัสผ่านที่ได้ระบุไว้ในข้อร้องเรียน

ขอแสดงความนับถือ ระบบรับข้อร้องเรียนและแจ้งเบาะแส

ข้อความนี้ส่งจากระบบอัตโนมัติที่ใช้เพื่อการแจ้งข้อมูลเท่านั้น ไม่สามารถรับอีเมล์ขาเข้าได้ <u>โปรดอย่าตอบกลับ</u> ข้อความนี้

To: Whistleblower

Subject: New report received

Your report has been received and will be considered for further action.

The status and conclusion of your report are available via Whistleblower Websit

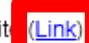

by entering this PL "EW2100001"

and the password specified in the report.

Yours sincerely,

Whistleblowing System

This message was sent from an automatic system which is used for sending messages only and cannot receive incoming email. Please DO NOT REPLY to this message.

5. เข้าสู่ระบบเพื่อแจ้งข้อมูลเพิ่มเติมและติดตามผล - ระบุเลขที่ข้อร้องเรียน (PIN) และรหัสผ่าน

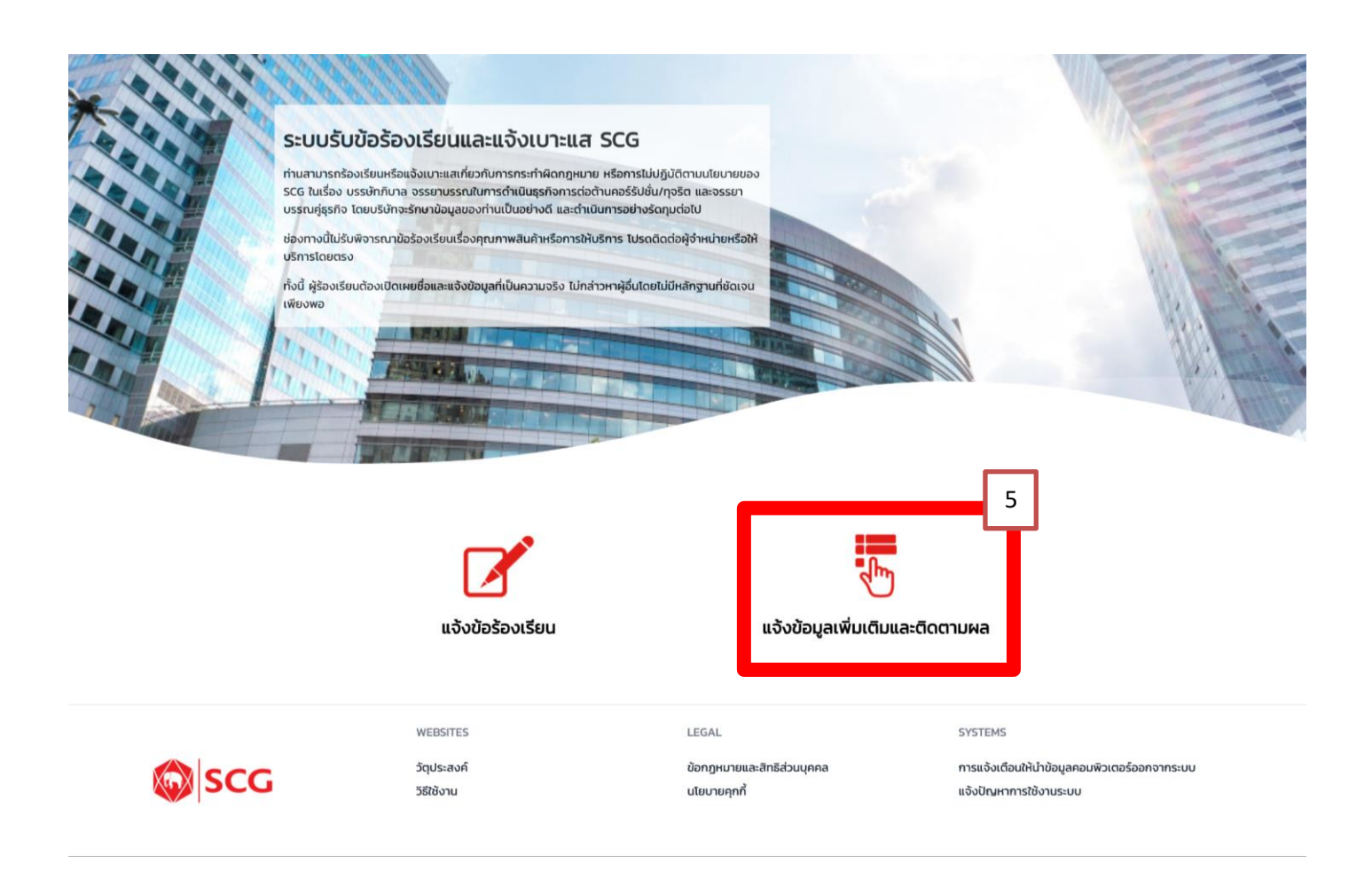

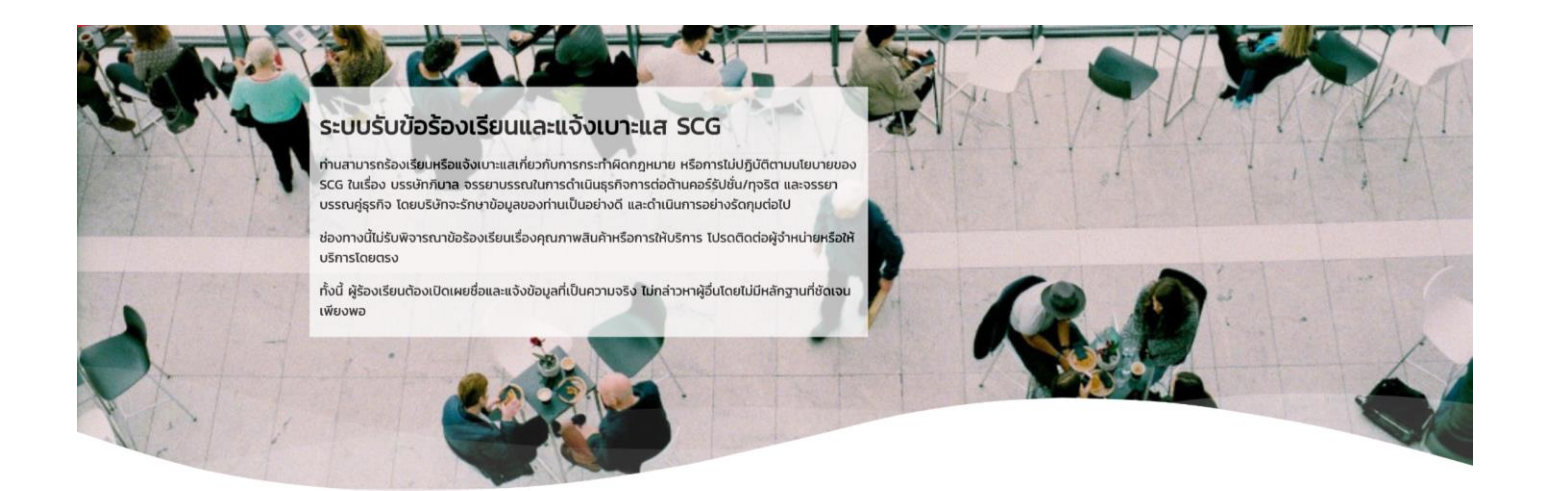

# เข้าสู่ระบบเพื่อแจ้งข้อมูลเพิ่มเติมและติดตามผล

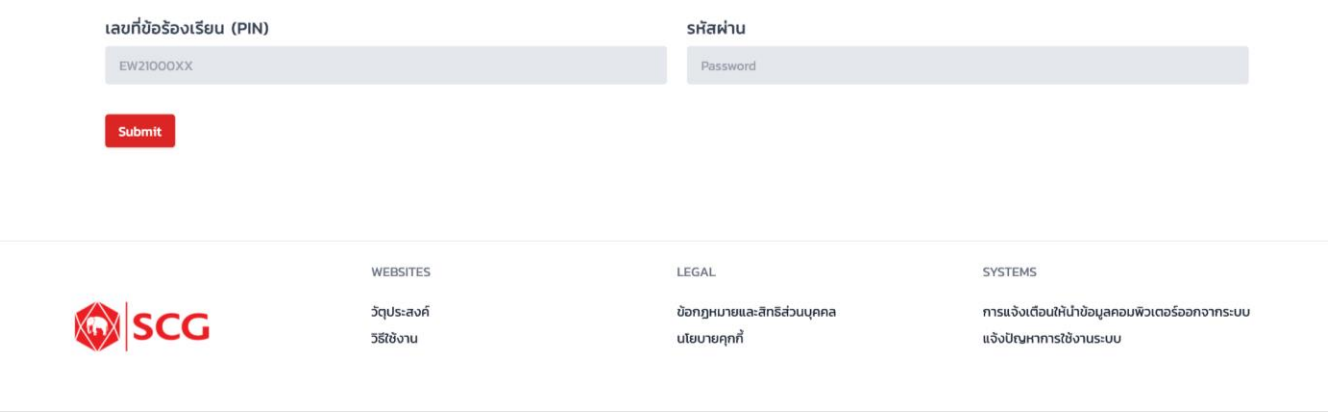

6. แจ้งข้อมูลเพิ่มเติมและติดตามผล - ผู้ร้องเรียนสามารถติดตามสถานะ และส่งข้อมูลเพิ่มเติมได้

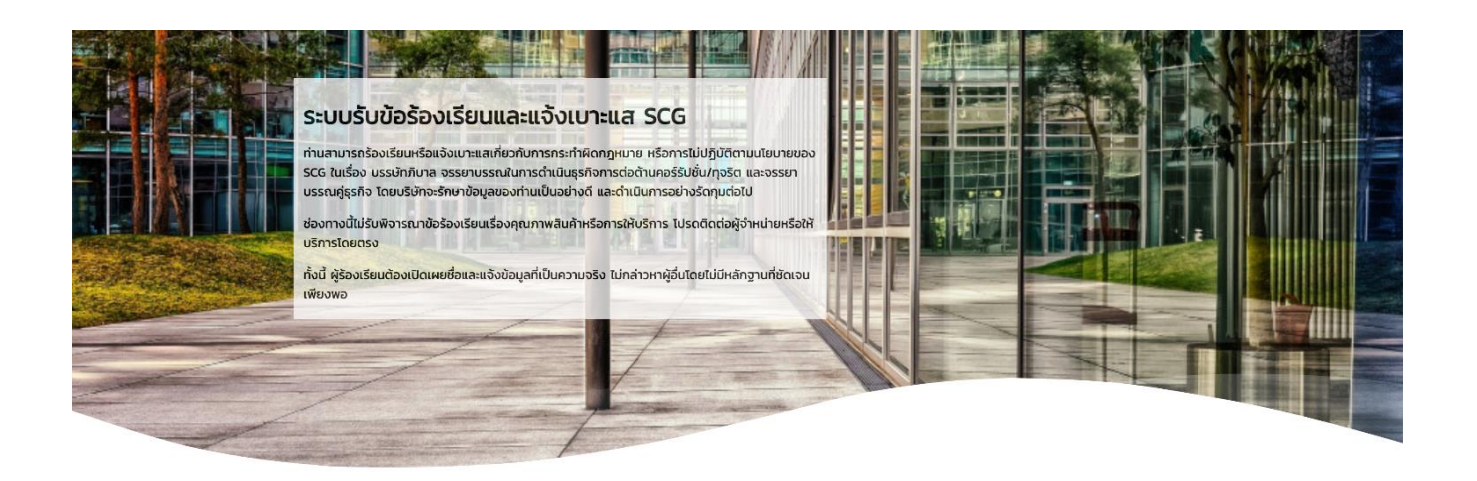

### แจ้งข้อมูลเพิ่มเติมและติดตามผล

เลขที่ข้อร้องเรียน (PIN) EW2100001

วัน/เดือน/ปี ที่แจ้ง 21/10/2021 2:17 PM

สถานะข้อร้องเรียน 1 รับแจ้งข้อร้องเรียน

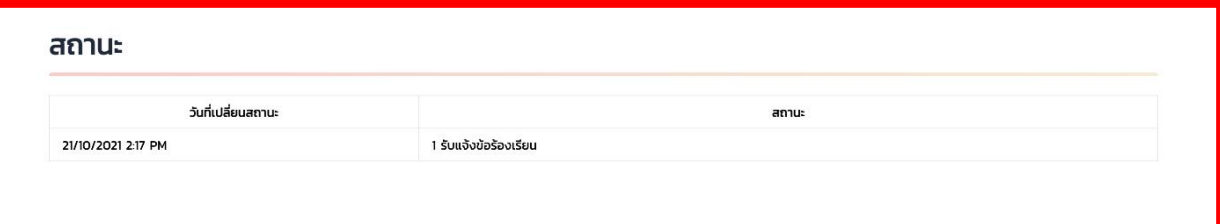

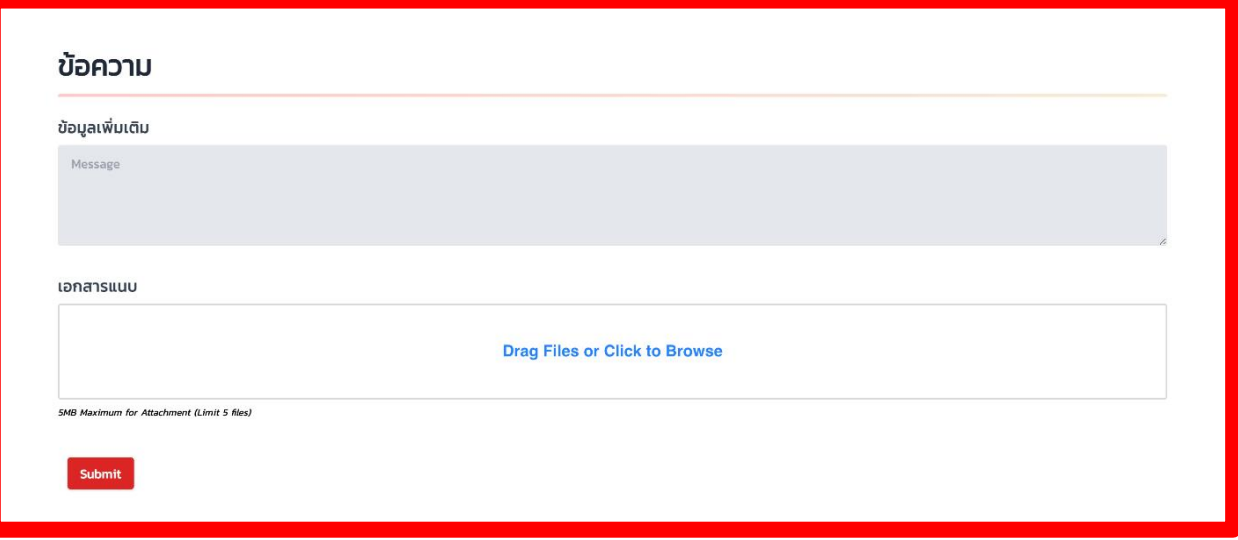

## ข้อมูลผู้ร้องเรียน

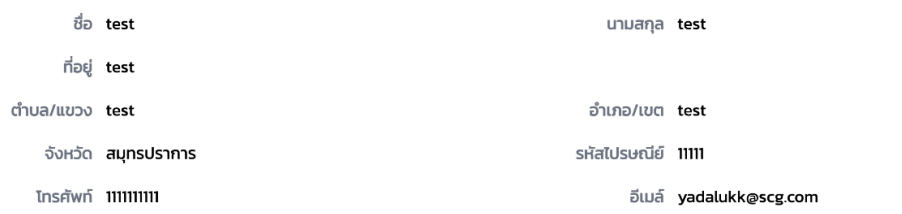

## หน่วยงานรับเรื่องร้องเรียน

หน่วยงาน คณะกรรมการตรวจสอบ (Audit Committee)

#### รายละเอียดการร้องเรียน

เรื่องร้องเรียน test บริษัทที่เกี่ยวข้อง **บริษัทเอสซีจี ผลิตภัณฑ์ก่อสร้าง จำกัด** โรงงานที่เกิดเหตุ test รายละเอียด **test** 

สถานที่เกิดเหตุ test จังหวัด กรุงเทพมหานคร

#### เอกสารแนบ

เอกสาร wave.svg คำอธิบาย test

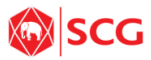

วัตุประสงค์ วิธีใช้งาน

WEBSITES

LEGAL

SYSTEMS

ข้อกฎหมายและสิทธิส่วนบุคคล นโยบายคุกกี้

การแจ้งเตือนให้นำข้อมูลคอมพิวเตอร์ออกจากระบบ แจ้งปัญหาการใช้งานระบบ